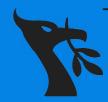

# UNIVERSITY OF LIVERPOOL CYBER SECURITY SOCIETY

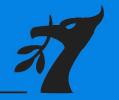

#### ~\$whoarewe

```
"CyberSoc": [
     "Harlan": "President",
     "Matthew": "Treasurer",
     "Tom" : "Secretary",
     "You??": "(Self-register on guild website 03/10/22 - 19/10/22)"
"Structure":
      "Mission": "Aiding you in improving your confidence
                 towards cyber security through participating
                 in internal / external CTFs with the society '
     "Events": "Meetings"
                 "In person internal CyberSoc CTFs"
                 "External CTFs with organisations"
                  "Industry Talks"
                 "Group Based Challenges"
```

```
UNIVERSITY OF LIVERPOOL

CYBER SECURITY SOCIETY

cybersoc.cf/discord
```

```
java.sql.*;
import java.awt.*;
* @author jeff
public class Main {
   public static String AppName = "SQL Mail";
   public static String AppVersion = " 0.0.1 "
   public static String AppAuthor = "Jeffrey Cobb":
          static String AppDate = "August 8th, 2007";
           static String AppPath - System.getProperty("user.dir");
          static String AppDBHeader = "jdbc:smallsql:";
   public static String AppDBPath = AppPath + "/sqlmail";
   public static String AppPreferences = AppPath + "/sqlmail prefs";
   /** Creates a new instance of Main */
   public Main() (
    * @param args the command line arguments
   public static void main(String[] args) throws Exception {
        // TODO code application logic here
       boolean bDBConnect = false;
       int result = 0;
       frmMain SQLMailForm = new frmMain():
        System.out.println("\r\n" + AppName + "\r\nVersion" + AppVersion + "\r\nAuthor: " + AppAuthor
 -- " + AppDate + "\r\n"):
       Toolkit tk = Toolkit.getDefaultToolkit();
       Dimension screen = tk.getScreenSize();
        System.out.println(screen.getWidth() + " --- " + screen.getHeight());
```

#### ~\$what\_is\_linux

```
"Linux": [
     "Distros": "Operating system made from a software
                collection that includes the Linux kernel
                and, often, a package management
                system"
      "Virtual Machines": "Virtualization/emulation of a
                         computer architectures and provide
                          functionality of a physical computer"
"Kali Linux": [
     "What ": "Open-source, Debian-based Linux
                distribution aimed at advanced
                Penetration Testing and Security"
      "Purpose": "Feature Rich with security analysis,
                  security auditing, and penetration testing
                  tools"
```

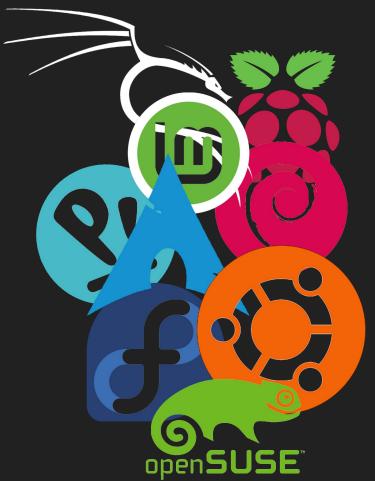

## ~\$what\_is\_hacking

```
"Hacking": [
      "Definition": "Gaining of unauthorized
access to data in a system or computer"
      "Types" : { "White Hat" , "Black Hat" }
      "Industry" : {"Red Team", "Blue Team"}
"Inspect Element": [
      "Use": "Find hidden code elements in
websites that may be commented out"
      "Tools": "Developer Console"
```

```
"Port Scanning": [
      "Use": "Find open ports on servers that could be exploited"
      "Tools" : "Nmap"
"Web Content Scanner": [
      "Use": "Find hidden url paths or subdomains
connected to a website"
      "Tools": "Gobuster / wfuzz / dirb"
"Hash Cracking": [
      "Use": "Crack hashes to reveal data received"
      "Tools": "John the Ripper"
```

#### ~\$what is inspect element

```
"What is it": [
      "Inspect Element is a useful developer tool that can be easily exploited for
      many different purposes"
      "Inspector": "Scroll through the source code to find hidden elements"
      "Console": "Inject Javascript into the site to exploit functions (XSS)"
      "Network": "See all GET & POST requests to and from the server (replay attacks)"
      "Storage": "View all variables within a site can be used (cookie hijacking)"
"Format": [
      "Developer Tools": "Simplest tool found in web browser"
      "Burp Suite": "Used for GET & POST based attacks"
      "curl": "Can request web pages source code in terminal"
```

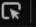

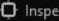

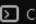

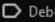

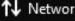

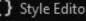

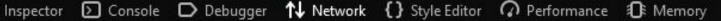

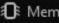

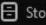

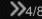

## ~\$what\_is\_port\_scanning

```
"What is it": [
      "Passive Attack": "Network attack in which a system is
      monitored and scanned for open ports and vulnerabilities
      to connect or send data to discover hosts and services on a
      computer network by sending packets and analyzing the responses"
      "Ports": "port is a number assigned to uniquely identify a
      connection endpoint and to direct data to a specific service"
      "Common Ports": "80 / 443 - HTTP / HTTPS" "23 - Telnet"
                        "22 - SSH" "21 - FTP" "3389 - RDP"
"Format": [
      "Nmap": "Useful tool to achieve valuable results from port scan"
      "Netcat": "Can take a passive attack and become active by
      connecting to servers or listen for reverse shell requests"
```

```
s nmap --help
Nmap 7.92 ( https://nmap.org )
Usage: nmap [Scan Type(s)] [Options] {target specification}
TARGET SPECIFICATION:
  Can pass hostnames. IP addresses, networks, etc.
 Ex: scanme.nmap.org, microsoft.com/24, 192.168.0.1; 10.0.0-255.1-254
  -iL <inputfilename>: Input from list of hosts/networks
  -iR <num hosts>: Choose random targets
  --exclude <host1[,host2][,host3],...>: Exclude hosts/networks
  --excludefile <exclude_file>: Exclude list from file
HOST DISCOVERY:
  -sL: List Scan - simply list targets to scan
  -sn: Ping Scan - disable port scan
  -Pn: Treat all hosts as online -- skip host discovery
  -PS/PA/PU/PY[portlist]: TCP SYN/ACK, UDP or SCTP discovery to given ports
  -PE/PP/PM: ICMP echo, timestamp, and netmask request discovery probes
  -PO[protocol list]: IP Protocol Ping
  -n/-R: Never do DNS resolution/Always resolve [default: sometimes]
  --dns-servers <serv1[,serv2],...>: Specify custom DNS servers
  --system-dns: Use OS's DNS resolver
  --traceroute: Trace hop path to each host
SCAN TECHNIQUES:
  -sS/sT/sA/sW/sM: TCP SYN/Connect()/ACK/Window/Maimon scans
  -sU: UDP Scan
  -sN/sF/sX: TCP Null, FIN, and Xmas scans
  --scanflags <flags>: Customize TCP scan flags
  -sI <zombie host[:probeport]>: Idle scan
  -sY/sZ: SCTP INIT/COOKIE-ECHO scans
  -s0: IP protocol scan
  -b <FTP relay host>: FTP bounce scan
PORT SPECIFICATION AND SCAN ORDER:
 -p <port ranges>: Only scan specified ports
    Ex: -p22; -p1-65535; -p U:53,111,137,T:21-25,80,139,8080,S:9
  --exclude-ports <port ranges>: Exclude the specified ports from scanning
  -F: Fast mode - Scan fewer ports than the default scan
  -r: Scan ports consecutively - don't randomize
  --top-ports <number>: Scan <number> most common ports
  --port-ratio <ratio>: Scan ports more common than <ratio>
SERVICE/VERSION DETECTION:
  -sV: Probe open ports to determine service/version info
  --version-intensity <level>: Set from 0 (light) to 9 (try all probes)
  --version-light: Limit to most likely probes (intensity 2)
  --version-all: Try every single probe (intensity 9)
  --version-trace: Show detailed version scan activity (for debugging)
```

# ~\$what\_is\_web\_content\_scanning

```
"What is it": [
      "URL": "the human readable address of a given unique resource on the web
       were each valid URL points to a unique IP, most interesting places for us will
       be in the subdomain or file paths"
       "Robots.txt": "A file which tells search engine crawlers which URLs the
      crawler can access on your site, can be used to find useful file paths"
                                                                            # Nice try
                                                                           # WW91J3JlIHRoZSBvbmUgY29uc3RhbnQgaW4gYSBzZWEgb2YgdmFyaWFibGVzLg==
"Format": [
                                                                           User-Agent: *
                                                                           Disallow: /confidential/
                                                                           Allow: /
                                                                           Allow: /resources
      "Dirb": "dictionary based attack against a web server and
                                                                            Allow: /events/
      analyzing the responses"
                                                                           Allow: /about/
                                                                           Allow: /code-of-conduct/
      "GoBuster": " tool used to brute-force URIs including
                                                                           Sitemap: https://cybersoc.cf/sitemap.xml
      directories and files as well as DNS subdomains"
```

#### ~\$what\_is\_hash\_cracking

```
(kali  DESKTOP-7M5MDL7)-[~/Documents]
$ md5sum example_file.pdf
a14cbd80e149853eb58b0b31115e8a78 example_file.pdf

(kali  DESKTOP-7M5MDL7)-[~/Documents]
$ sha256sum example_file.pdf
7aa1295428c9215ef7e357770805299e7afe9158029bd910cc6
309090a0abb3b example_file.pdf
```

```
"What is it": [
      "Hashes": "A one-way function that can be used to map data of arbitrary
      size to fixed-size values, useful form of storing / sharing secure content
      without revealing it"
      "Common": {"MD5", "SHA-1", "SHA-256"}
      "Cracking": {"brute-force", "dictionary attacks", "combinator attacks",
      "mask attacks", "rule-based attack"}
"Format": [
      "John the ripper": "Uses Brute Force attack and Dictionary Attack to
      crack password hashes"
      "Hashcat": "Tool with numerous attack methods which include
      bruteforce using power of GPU
```

```
01dfae6e5d4d90d9892622325959afbe:7050461:hashcat
Session....: hashcat
Status....: Cracked
Hash.Name.....: md5($pass.$salt)
Hash.Target.....: 01dfae6e5d4d90d9892622325959afbe:7050461
Time.Started....: Sat Sep 19 12:43:23 2020 (0 secs)
Time.Estimated ...: Sat Sep 19 12:43:23 2020 (0 secs)
Guess.Base.....: File (passwordlist.txt)
Guess.Oueue....: 1/1 (100.00%)
Speed.#1....:
                       35 H/s (0.04ms) @ Accel:1024 Loops:1 Thr:1 Vec:8
Recovered.....: 1/1 (100.00%) Digests
Progress..... 9/9 (100.00%)
Rejected..... 0/9 (0.00%)
Restore.Point...: 0/9 (0.00%)
Restore.Sub.#1...: Salt:0 Amplifier:0-1 Iteration:0-1
Candidates.#1....: admin → azerty
Started: Sat Sep 19 12:42:41 2020
                                                                7/8
Stopped: Sat Sep 19 12:43:25 2020
kali@kali:~$
```

#### </SETTING YOU UP>

[what you will need]

- Kali Linux Virtual Machine -
- cybersoc{THIS\_IS\_YOUR\_FIRST\_FLAG} -
  - ctf.cybersoc.cf -